SA88-6919-00

## G76 17

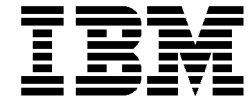

Download from Www.Somanuals.com. All Manuals Search And Download.

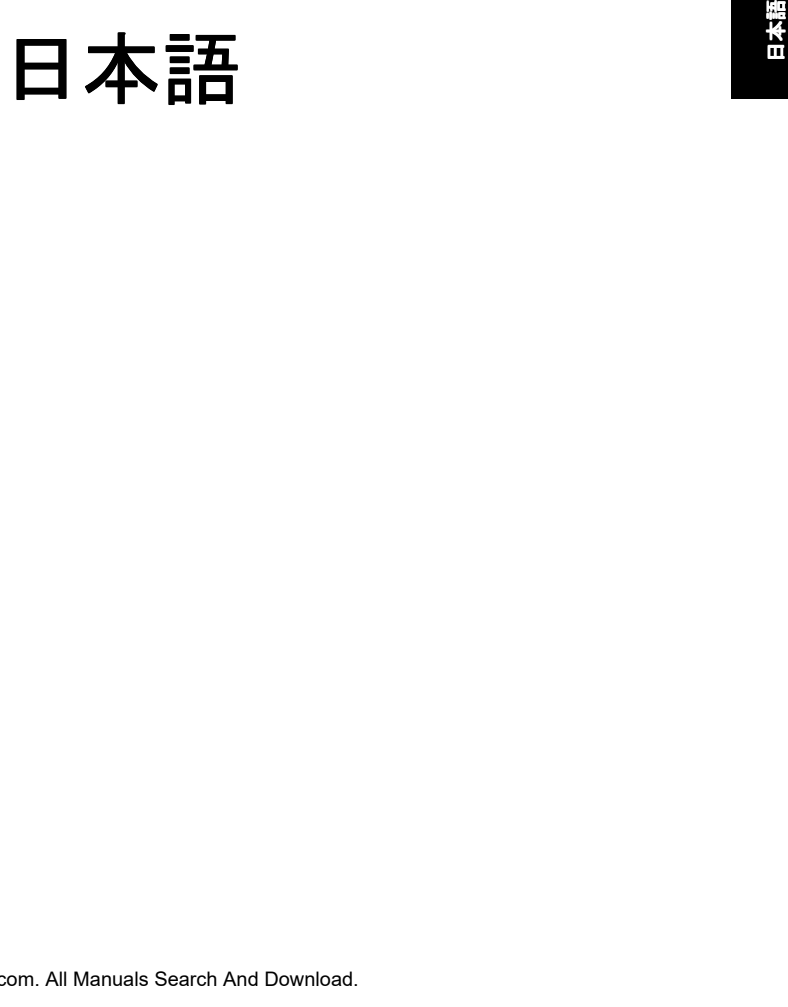

## 第一版 (1999 年 9 月)

**© Copyright International Business Machines Corporation 1999. All rights reserved.**

### 特記事項

本書において、 日本では発表 されていない IBM 製品 (機械およ びプログラム)、プログラミングまたはサービスについて言及 または説明する場合があります。しかし、このことは、弊社が このような IBM 製品、プログラミングまたはサービスを、日本 で発表する意図があることを必ずしも示すものではありませ ん。 本書で、 IBM ラ イセンス ・ プログラムまたは他の IBM 製品 に言及している部分があっても、このことは当該プログラムま たは製品のみが使用可能であることを意味するものではありま せん。 これらのプログラムまたは製品に代えて、 IBM の知的所有権を侵害する <sup>こ</sup> とのない機能的に同等な他社のプログラム、 製品またはサービスを使用する <sup>こ</sup> とができます。 ただ し、 IBM によって明示的に指定されたものを除き、これらのプログラム または製品に関連する稼働の評価および検証はお客様の責任で行っていただきます。

IBM および他社は、 本書で説明する主題に関する特許権 (特許出願を含む)商標権、または著作権を所有している場合があり ます。 本書は、 これらの特許権、 商標権、 および著作権について、 本書で明示 されている場合を除き、 使用権等を許諾する こと を意味する ものではあ り ません。 実施権、 使用権等の許諾については、下記の宛先に、書面にてご照会ください。

〒 106- 0032 東京都港区六本木 3 丁目 2 一 31 AP 事業所IBM World Trade Asia Corporation

Intellectual Property Law &Licensing

商標

IBM Corporation

IBM**HelpCenter** 

ENERGY STAR

### 高調波自主規制 届出装置の記述

この装置は「高調波ガイドライン適合品」です。

— お願い -

本書の情報および、本書がサポートする製品をご使用になる前 に、必ず ii ページの『特記事項および商標』をお読みくださ い。

原 典 : G76 17 inch Color Display Monitor 発 行:日 本アイ・ビー・エム株式会社 担 当:ナ ショナル・ランゲージ・サポート

**©** Copyright International Bussiness Machines Corporation 1999.

All rights reserved.

Translation:**©** Copyright IBM Japan 1999

第 1 刷 1999.10

# <span id="page-3-0"></span>安全に正し く お使いいただ く ために

本製品を安全に正し く ご使用いただ く ために、 このマニュアルには安全表示が記述されています。 このマニュアルを 保管して、必要に応じて参照してください。

### 絵表示について

本製品を正し く ご使用いただいて、 あなたやほかの人々への危害や財産への損害を未然に防止するために、 このマ ニュアルおよび本製品への安全表示については、 以下の絵表示を し ています。

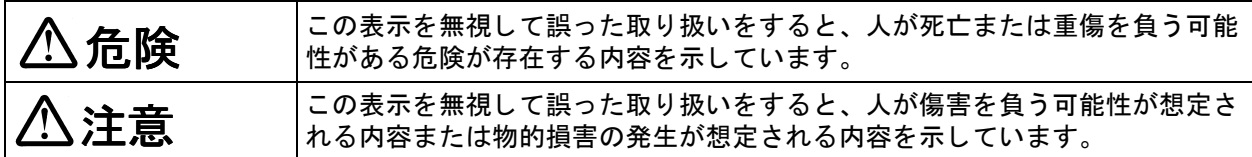

### 危険/注意ラベルの表示について

本製品の外部または内部に黄色地に黒文字で表示されている ラベルがある と きは、 安全上に関し ての危険または注意 **ラベルです。必ず表示の指示に従ってください。** 

このマニュアルに記述されている以外に、危険または注意ラベルによる表示があるときは(たとえば製品上)、必ず ラベル表示による指示に従ってください。

- 
- 
- 
- 
- 
- 
- 
- <u>ノ¶、情報</u><br>○この機器の中にある電源のカバーは開けないでください。内部には高電圧部分があり危険です。<br>この機器を改造しないでください。火災、感電のおそれがあります。<br>まのは器を改造しないで、火災、感電のおそれがあります。<br>またます。エストンの電圧で使用しないでください。タコ足配線をしないでください。火災、感電のおそれが<br>付属され後をコムモンは使用しないでください。また、付属の電源コードをほかの機器には使用しないでください。<br>付属の
- 

## ケーブル類の取付け、取外し順序<br><sub>電源コード、電話ケーブル、通信ケーブルからの</sub>

一ブル、通信ケーブルからの電流は身体に危険を及ぼします。設置、移動、または製品のカバー を開けたり援置を接続したりするときには、以下のようにケーブルの接続、取外しを行ってください。

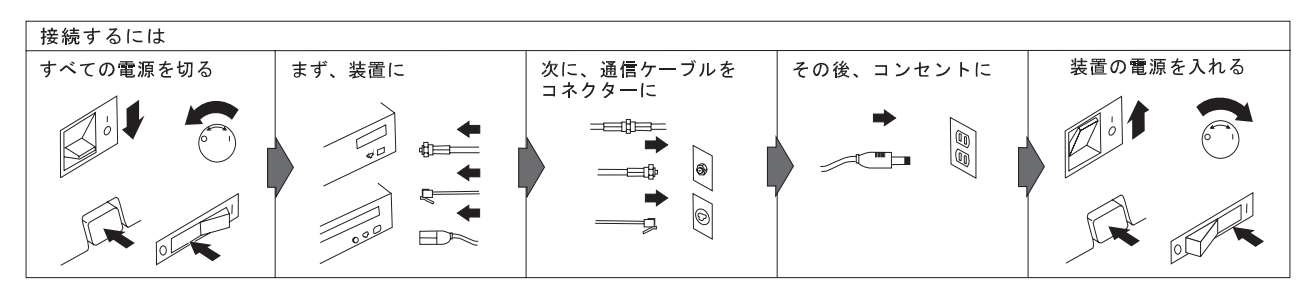

電話ケーブル、通信ケーブルまたはテレビのアンテナ線を接続する製品は、雷の発生時にはケーブルの接続をしないでください。

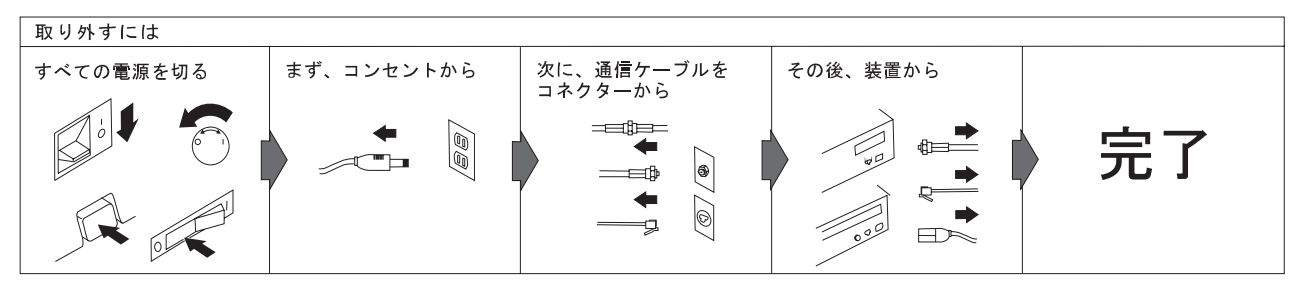

電話ケーブル、通信ケーブルまたはテレビのアンテナ線を接続する製品は、雷の発生時にはケーブルの取り外しはしないでください。

vi

注 意

- ・電源プラグを抜くときは、電源コードを引っ張らず必ず電源プラグを持って抜いてください。電源コードを引っ張 ると、 電源コードが傷つき、 火災、 感電の原因と なる こ とがあ り ます。 (必ずプ ラグを持って抜いて く だ さい。)
- ·湿気やほこりの多い場所に置かないでください。火災、感電の原因となることがあります。
- •この機器の通風孔をふさがないでください。通風孔をふさぐと内部に熱がこもり、火災の原因となることがありま す。
- ・本体を持ち上げたり、配置を変えたり、移動したりするときは、思わぬ怪我をしないように注意してください。重 すぎるときは、2 人以上でおこなってください。
- ・付属のスタンドはこのディスプレイ専用で他のスタンドを使用することはできません。他のスタンドを使用すると、 ディスプレイが不安定となり、機器の損傷または思わぬ怪我の原因になります。
- ・長期間使用し ない と きは、 電源プラグを AC コ ンセン トから抜いておいて く だ さい。

# 目 次

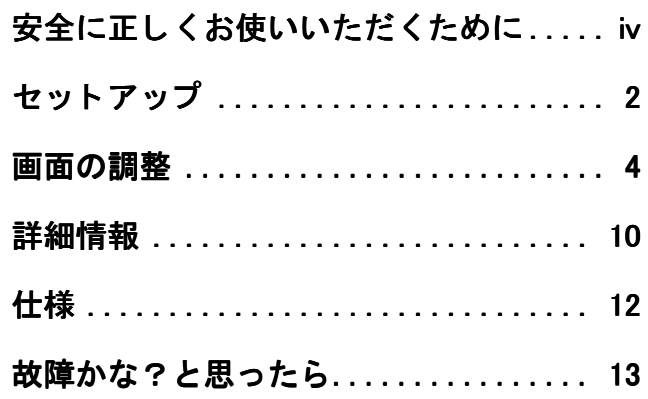

# <span id="page-8-0"></span>セットアップ

重要 : モニターを接続する前に、コンピューターおよび接続されている装置の電源をオフにします。また、電源コン セン トの電力がモ<sup>ニ</sup> ターの電源要件に適合し ている こ と を確認して く ださい。 詳細については、 12 ページの 「仕様」 を参照してください。

### モニ ターの接続

- 1. 2 シグナル・ケーブルをコンピューターの後ろに あるビデオ ・ ポー ト に接続し ます。 このポー ト は、 コンピューターに直接内臓されているか(図 A)、 または、ビデオ・アダプター・カードの一部であ る場合 (図 B) があります。
- 2. まず電源コードをモ<sup>ニ</sup> ターに接続し、 次にプラグを正しく接地された雷源コンセントにしっかり接 続します。
- 3. モニターの電源を入れてから、コンピューターの 電源を入れます。
- モニタ ーが正常に作動し ない場合は、 13 ページから の「 故障かな?と 思<sup>っ</sup> たら 」 を参照し てく ださ い。

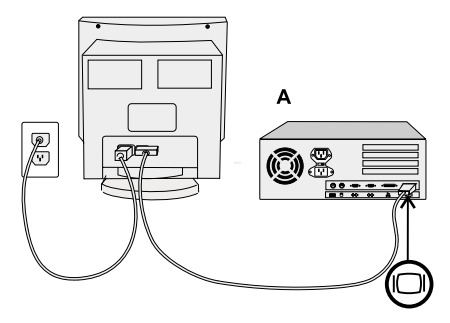

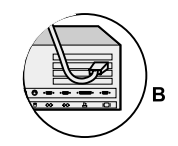

**モニターの設置場所として通切な場所を選び、干渉の 休息 2015年みをとってください。コンピューター<br>モニターの設置場所として通切な場所を選び、干渉の 規則的に休みをとってください。コンピューター。<br>原因になる磁界を発生するデスクの電光灯などの機器 ワークステーションの長時間の使用は疲れます。姿勢。<br>の近くに設置しないてください。モニターを乗せる机 きず、ときどき立ってストレッチをしてください。<br>お機の前に座ったときに、画面の上部が** 

## <span id="page-10-0"></span>画面の調整

オンスク リーン ・ デ ィ スプレ イ (OSD ) を使って明る さなどの画面調整ができます。

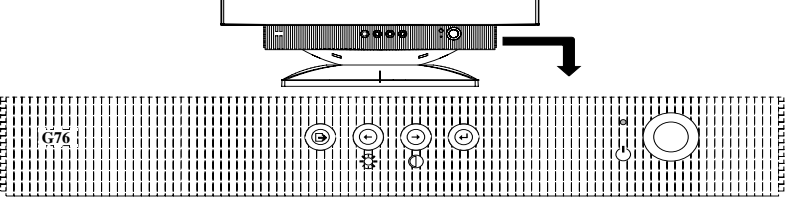

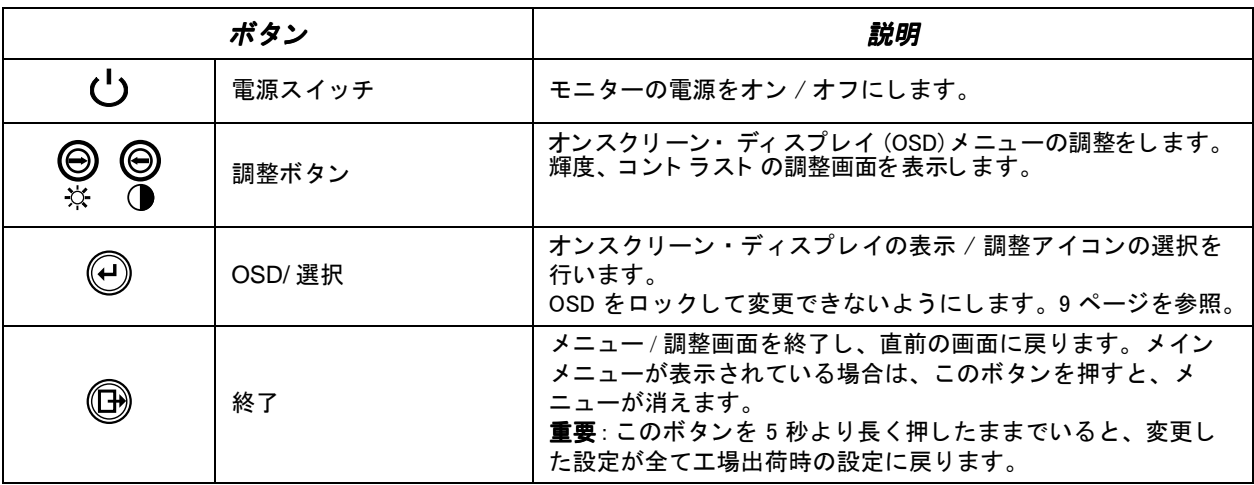

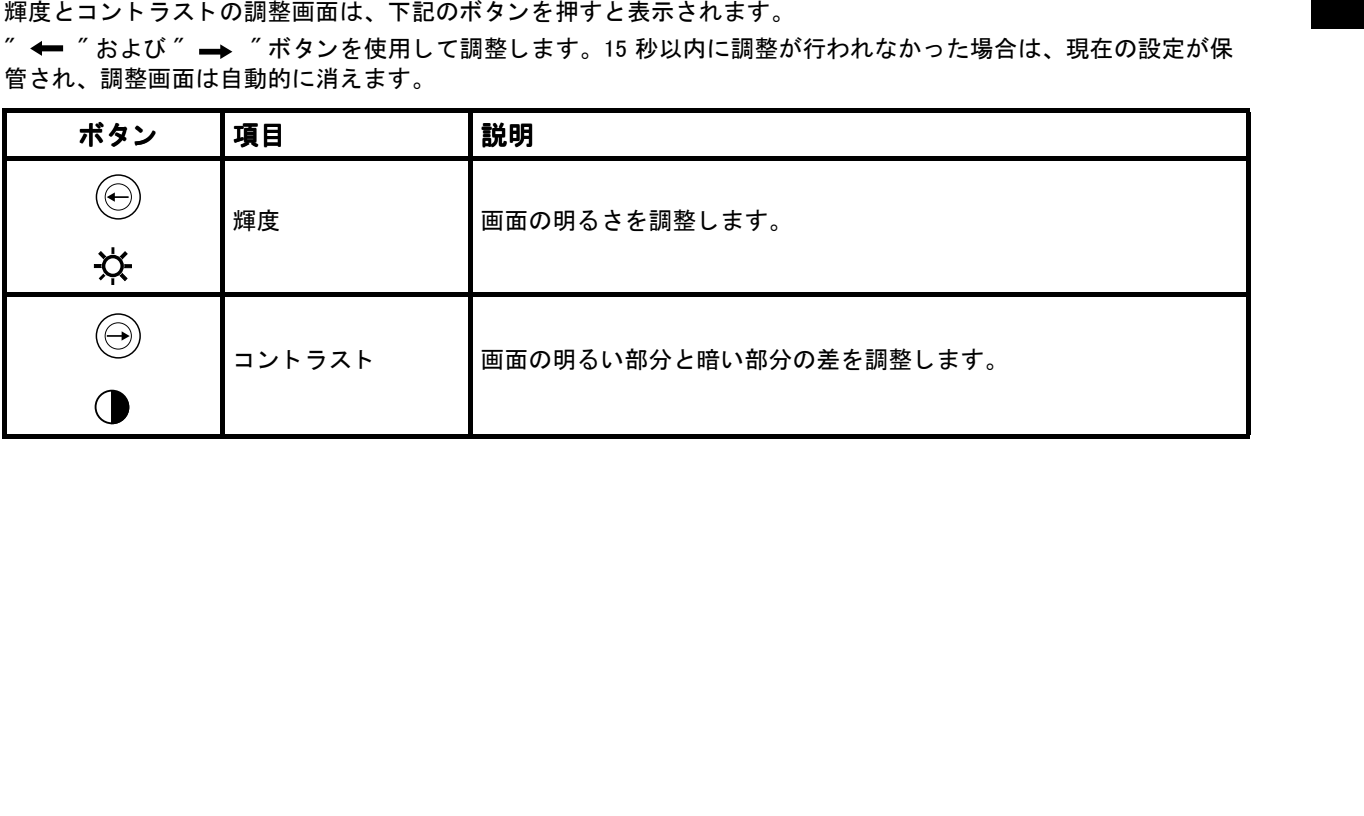

## オンス ク リーン ・デ ィスプレ イ (OSD)

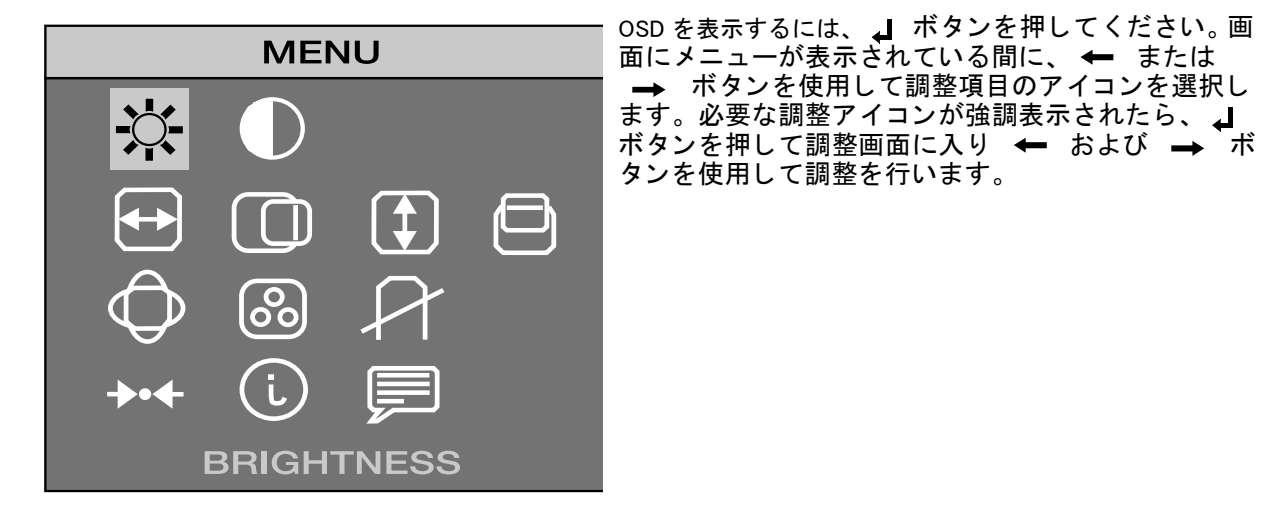

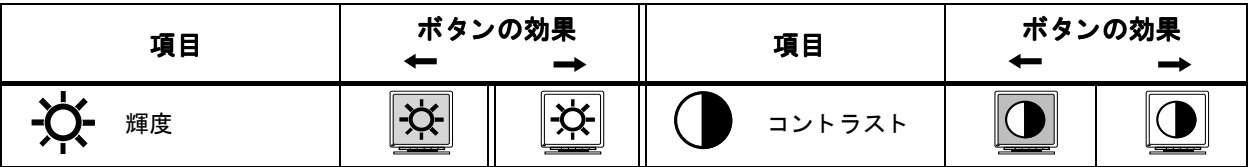

Download from Www.Somanuals.com. All Manuals Search And Download.

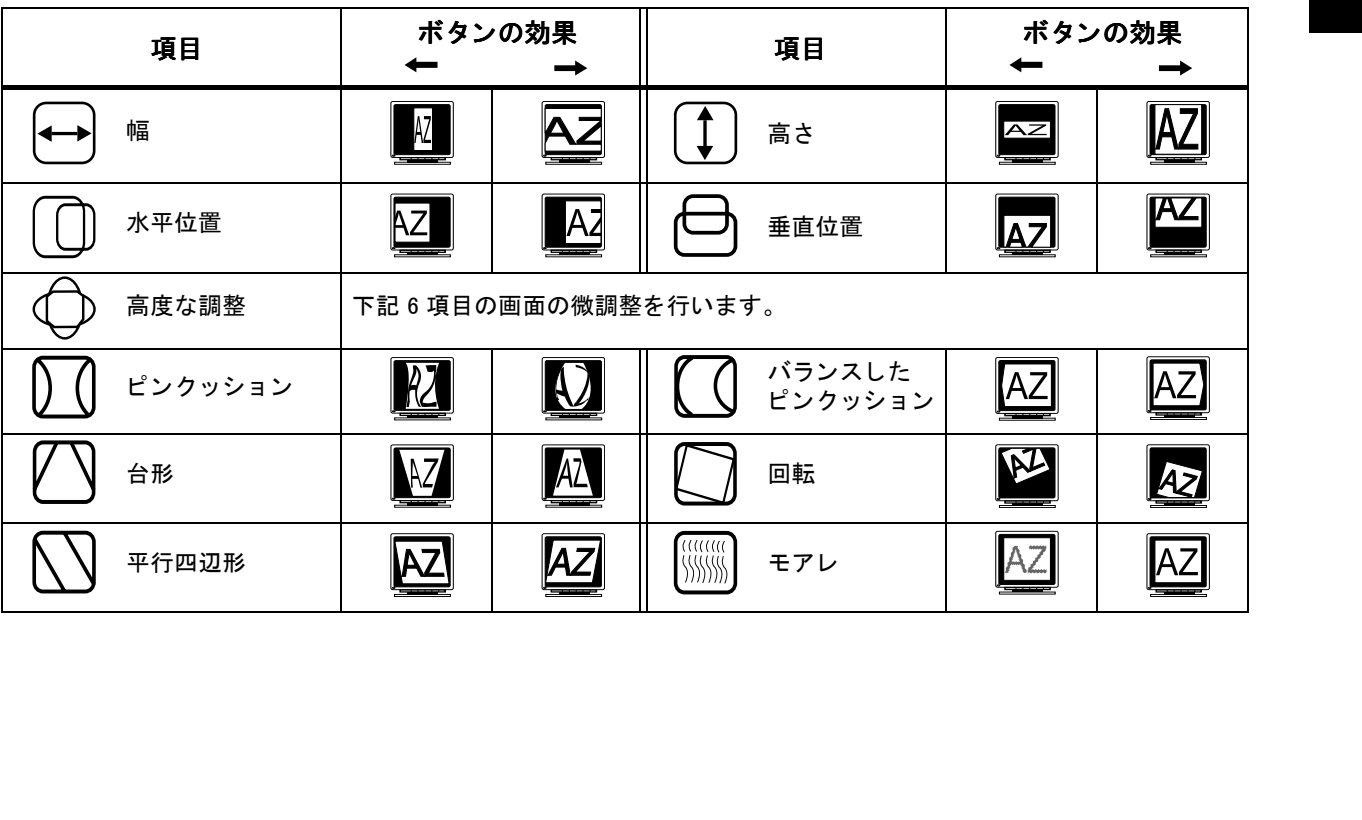

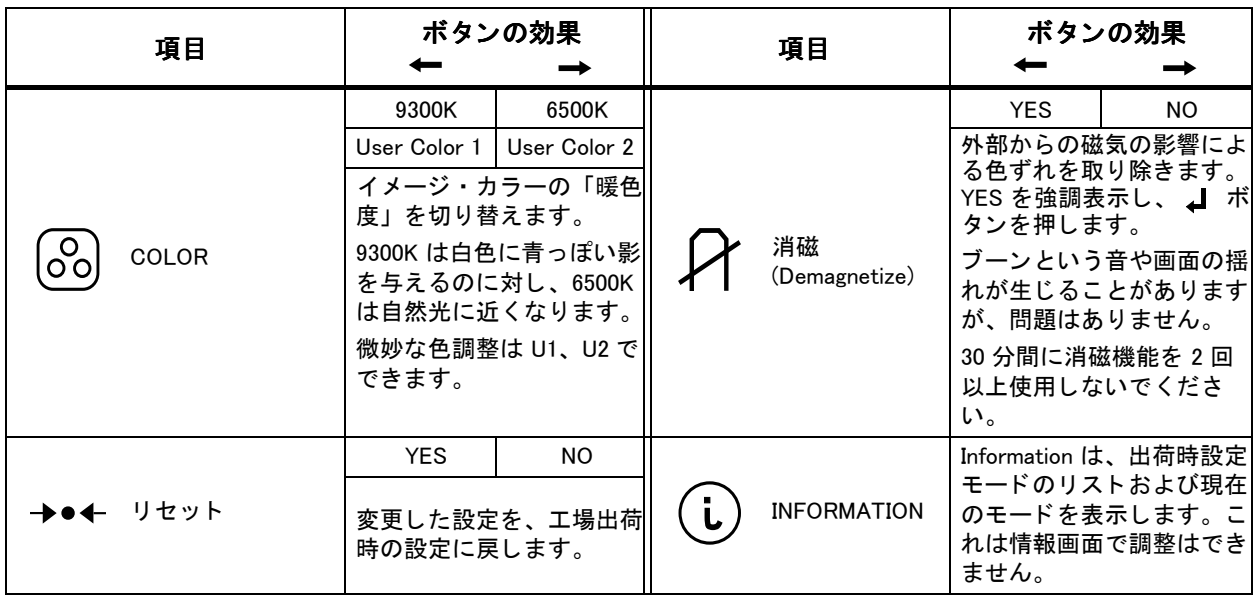

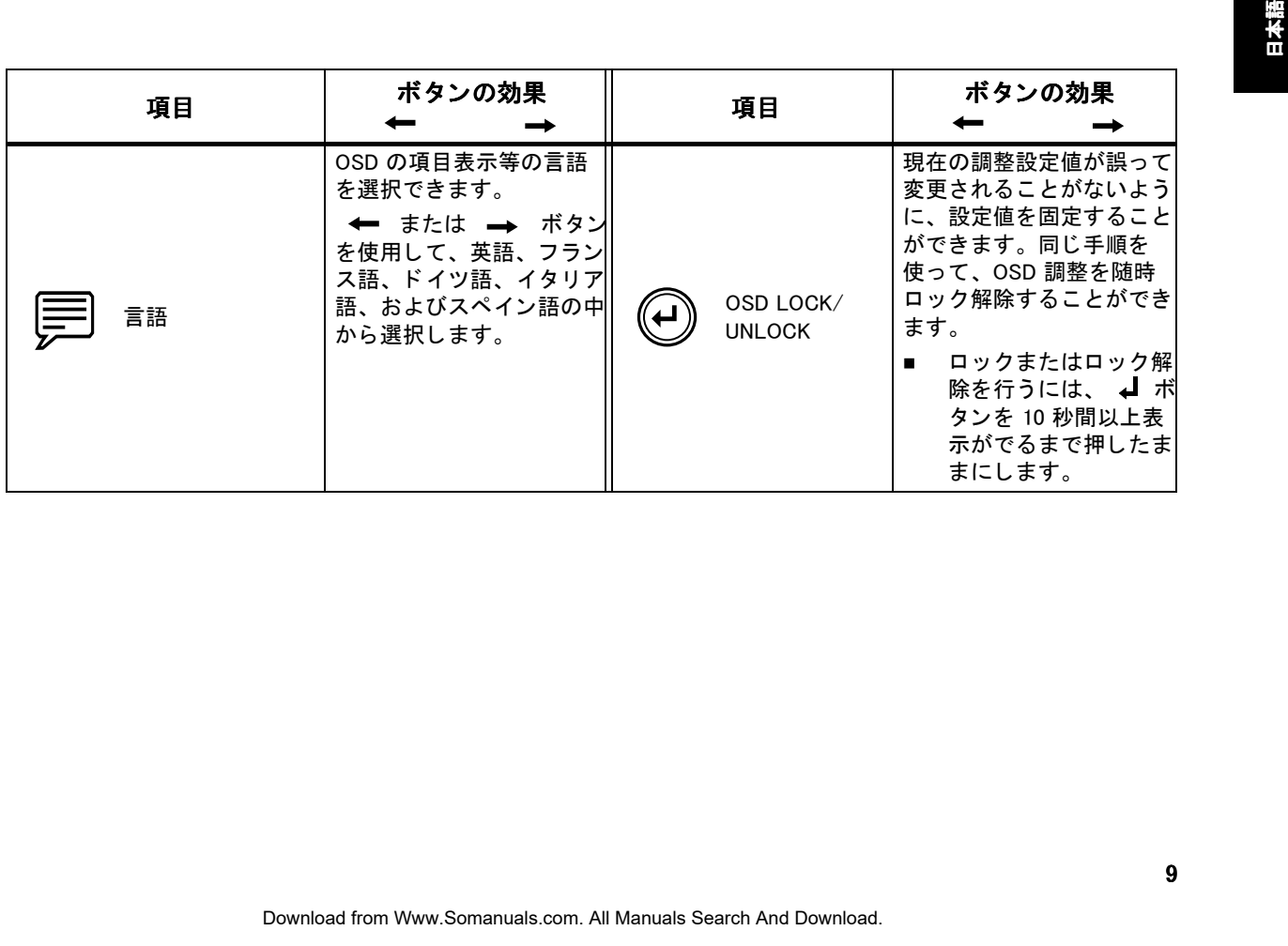

# <span id="page-16-0"></span>詳細情報

## ディスプレイ・モード

モニターが使用するディスプレイ・モードは、コ ンピ ューターによって制御されます。 このため、 ディスプレイ・モードの変更方法の詳細について は、使用しているコンピューターの説明書を参照 してください。

ディスプレイ・モードが変更されると、イメージ のサイズ、位置、および形状が変わる場合があり ます。 これは正常で、 モ<sup>ニ</sup> ターの調整機能を使用 すればイメージを再調整できます。

動作時のちらつきをなくすには、コンピューター とモニターの両方がサポートできる最高のリフ レ <sup>ッ</sup>シ <sup>ュ</sup>速度 ( 通常は 75 Hz 以上 ) を選択してく だ さい。

以下にリストされているディスプレイ・モードで は、スクリーン・イメージは製造時に最適化され ています。 キャンプ キャッシュ キャッシュ キャッシュ キャッシュ きょうかん きゅうしょく モード

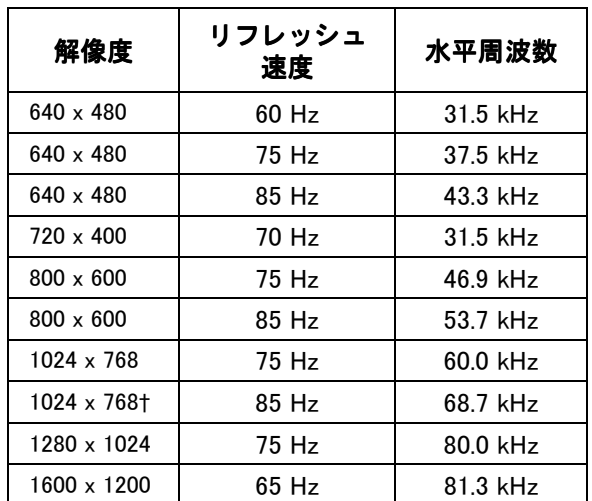

表 1: 出荷時設定ディスプレイ・モード

<span id="page-17-0"></span>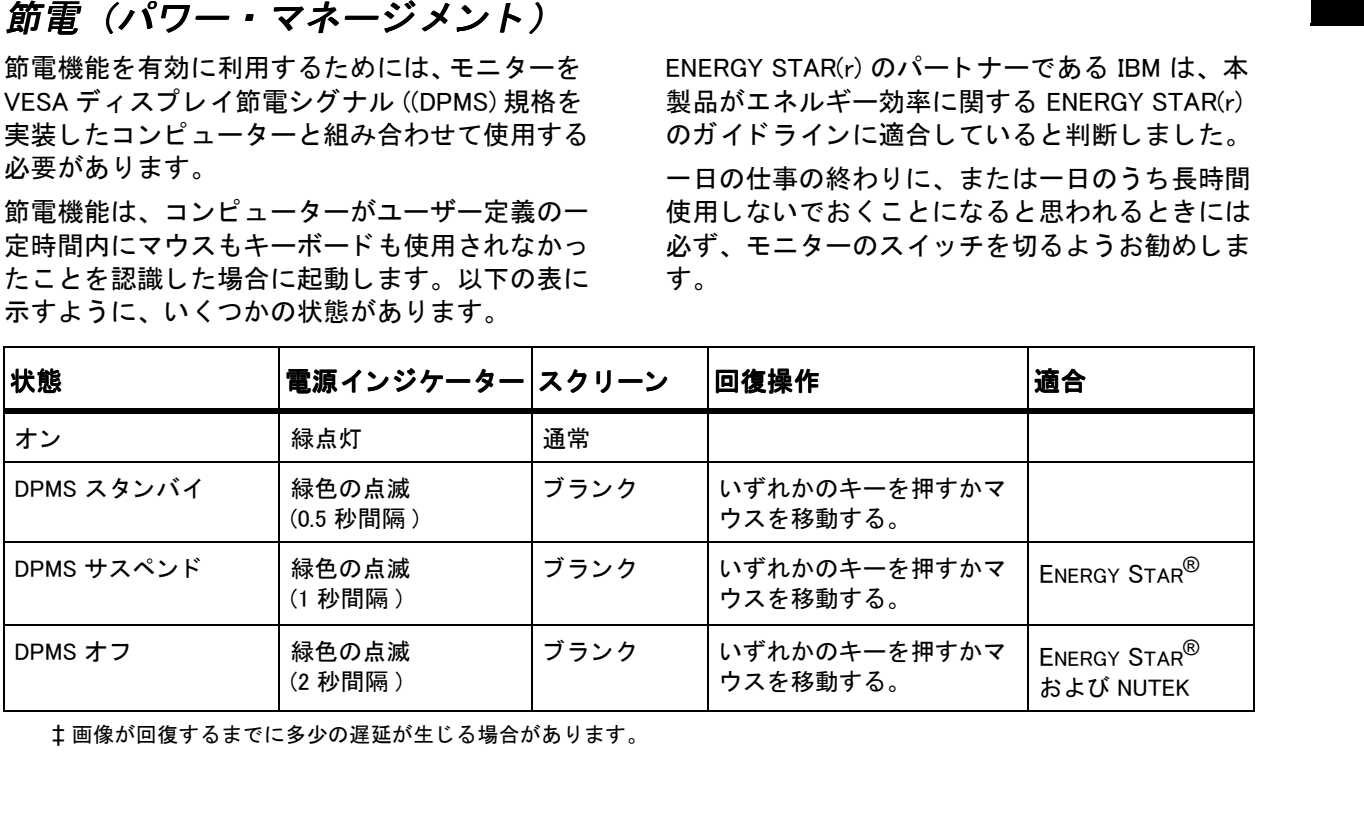

<span id="page-18-0"></span>仕様

G76 (タイプ – モデル 6548-x1x)カラー・モニターは、表示可能イメージ・サイズ 16.0 インチ(406.4 mm)の 17 インチ CRT を使用しています。

| 寸法              | 幅:<br>$426$ mm<br>奥行き :<br>434 mm<br>高さ :<br>433 mm |                                                            | 重量    |                              | 40.7 lb. (18.5 Kg)                                               |
|-----------------|-----------------------------------------------------|------------------------------------------------------------|-------|------------------------------|------------------------------------------------------------------|
|                 |                                                     |                                                            | ビデオ入力 | 入力シグナル                       | アナログ・ダイレク<br>ト・ドライブ                                              |
| 傾斜 / 回転<br>スタンド | 前方傾斜:<br>後方傾斜:<br>回転: 右回り:<br>左回り:                  | $-4^\circ$<br>$+10^{\circ}$<br>$+90^\circ$<br>$-230^\circ$ |       | 水平解像度:<br>垂直解像度 :<br>クロック速度: | 75W オーム 0-0.7v<br>1600 pels (最大)<br>1200 ライン (最大)<br>180 Mpel/ 秒 |
|                 |                                                     |                                                            | 通信    | <b>VESA DDC</b>              | 1/2B/2Bi                                                         |
| イメージ            | 最大高:<br>最大幅:<br>ドット・ピッチ:                            | 244 mm<br>325 mm<br>$0.26$ mm                              | 同期範囲  | 水平周波数 :<br>垂直周波数 :           | $30$ kHz $-$ 86 kHz<br>$50$ Hz $-$ 160 Hz                        |
| 入力電源            | 入力電圧:<br>最大所要電流:                                    | $90 - 264$ Vac.<br>50 / 60 7 3 Hz<br>120 Vac で 1.4A        | 環境    | 温度:<br>動作時:<br>保管時:<br>搬送時:  | $0 \sim 40$ °C<br>$-20 \sim 45^{\circ}C$<br>$-40 \sim 65$ °C     |
| 電力消費<br>通常)     | 通常動作 :<br>DPMS スタンバイ :<br>DPMS サスペンド:<br>DPMS オフ:   | 90 W<br>70 W<br>15 W<br>3 W                                |       | 湿度:<br>動作時:<br>保管時:<br>搬送時:  | $10 \sim 80\%$<br>$5 \sim 95%$<br>$5 \sim 95%$                   |

<span id="page-19-0"></span>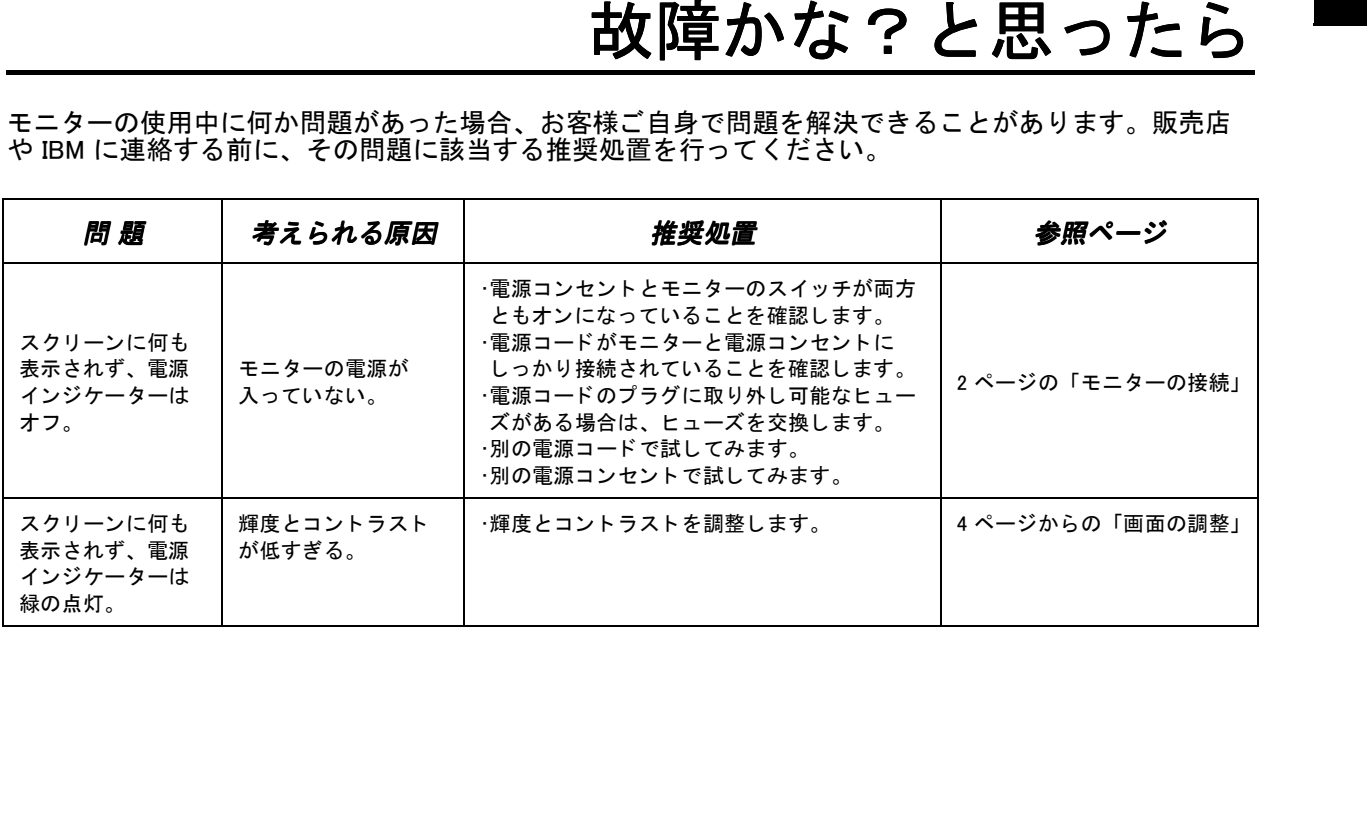

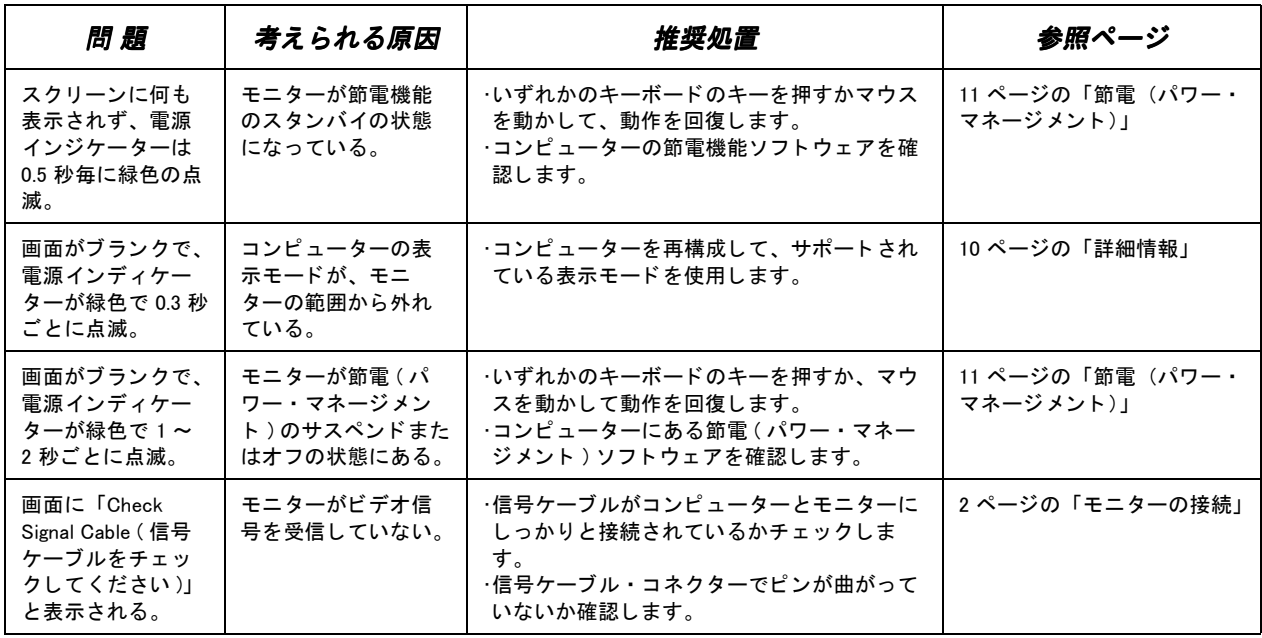

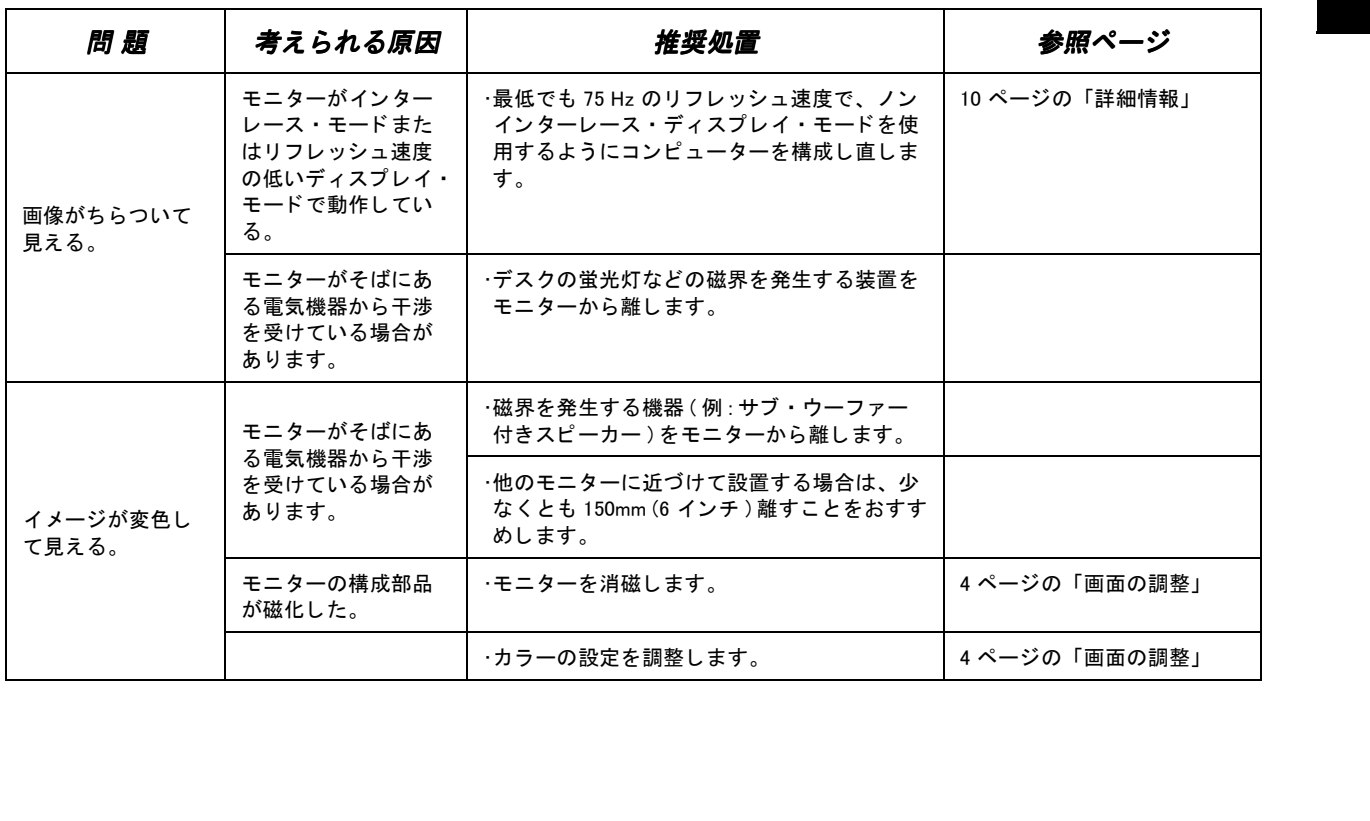

### モニ ターの自己診断

モニ ターは、 信号ケーブルが存在するか継続的にチェックしています。ケーブルが抜かれるような ことがあると、モニターは縁が赤い白いボックス を表示し、 そこに 「No Connection! Check Signal Cable. ( 接続があ り ません。 信号ケーブルを チェックしてください。)」という文字が示され ます。 この画面が表示される場合は、 モ<sup>ニ</sup> ターは 正し く作動しています。 この画面が表示されず、 すべてのトラブルシューティング処置を実行して も問題が解消されない場合は、 それ以上のヘルプ については、 IBM 特約店 / 販売店または IBM HELPCENTER にお問い合わせください。

問題を<sup>ユ</sup>ーザー自身で解決できない場合は、 お買い上げの販売業者、 販売店、 またはその他の IBM 特約店へご連絡ください。

ご連絡の前に、以下の情報をできるだけ多くご用 意 く ださい。

- 1. モニター背面のラベルに記載されているモデ ル番号とシリアル番号
- 2. ご購入時の領収書
- 3. 問題の説明
- 4. コンピューターのタイプとモデル
- 5. システム構成(取り付けられているハードウェアなど)
- 6. システム BIOS のバージョン番号
- 7. オペレーティング・システムとバージョン番 号
- 8. デバイス・ドライバーのバージョン番号

可能ならば、コンピューター・システムのそばで ご連絡いただくと、テクニカル・サポート担当員 が電話中に問題を調べる こ とができます。

Free Manuals Download Website [http://myh66.com](http://myh66.com/) [http://usermanuals.us](http://usermanuals.us/) [http://www.somanuals.com](http://www.somanuals.com/) [http://www.4manuals.cc](http://www.4manuals.cc/) [http://www.manual-lib.com](http://www.manual-lib.com/) [http://www.404manual.com](http://www.404manual.com/) [http://www.luxmanual.com](http://www.luxmanual.com/) [http://aubethermostatmanual.com](http://aubethermostatmanual.com/) Golf course search by state [http://golfingnear.com](http://www.golfingnear.com/)

Email search by domain

[http://emailbydomain.com](http://emailbydomain.com/) Auto manuals search

[http://auto.somanuals.com](http://auto.somanuals.com/) TV manuals search

[http://tv.somanuals.com](http://tv.somanuals.com/)